### Single Sign On (SSO) Frequently Asked Questions

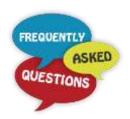

#### Why does Jefferson CloudCME use SSO?

With SSO, it makes it easy for Jefferson users to authenticate and use a single password for all Jefferson applications. Users are more likely to secure passwords and less likely to write them, which reduces the risk of theft.

Using SSO also provides access to discounted employee rates for activities.

### I don't remember my Jefferson password? What do I do?

Single Sign On (SSO) authentication requires the use of your @jefferson.edu password.

For assistance resetting your Jefferson password, contact the IS&T Solution Center at (215) 503-7975.

#### Do I have to use my @jefferson.edu email address to login?

No, you do not have to use your @jefferson.edu email address to login to the Jefferson Cloud-CME.

However, using your @jefferson.edu email identifies you as a Jefferson employee which gives you access to discounted employee registration rates for activities.

Go back to website

# I just logged in using SSO and all of my past credits are missing. What happened?

If you logged in through the SSO process and your account shows no credit earned even though you have previously had credit, it is most likely you have a duplicate account(s) in the system that does not use your @jefferson.edu email.

Send an email to jeffersoncpd@jefferson.edu for help.

# I attended an activity and didn't receive an email for the evaluation. What do I do?

It is likely you have multiple accounts in Jefferson Cloud-CME and the email assigned to the activity is not one you frequently use or the email was sent to your spam/junk folder.

To access the evaluation through your account:

1. Gotto

https://jefferson.cloudcme.com/default.aspx

- 2. Sign into the account that you use most frequently.
- 3. Go to MY CE > Evaluations and Certificates.

If the evaluation is not there, send an email to jeffersoncpd@jefferson.edu for help.